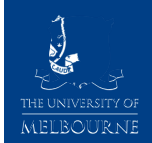

# **Introduction to Unix**

### Melbourne Bioinformatics

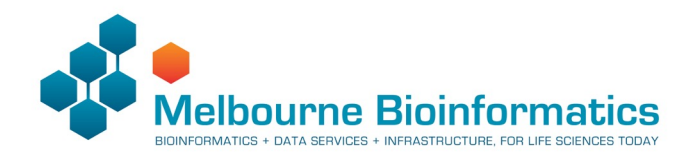

Workshop written by Steven Morgan Special thanks to Gayle Phillip, Bernie Pope and Andrew Robinson

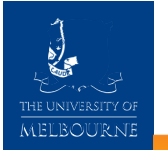

This workshop is for people new to Unix.

We aim to teach you the basics.

We hope that afterwards you will have the tools to discover the rest of the system on your own.

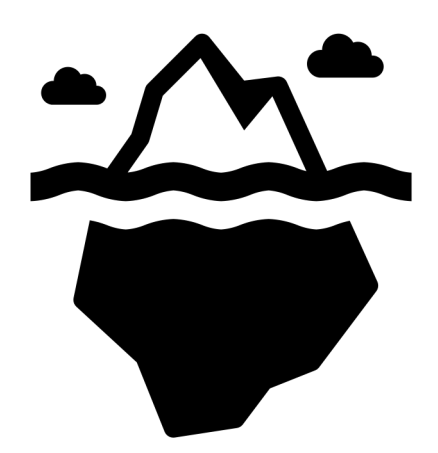

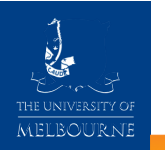

# **About this workshop**

The workshop will consist of:

- Introductions to each topic.
- Some code along activities.
- Hands-on tasks.

This workshop is split into 8 sections.

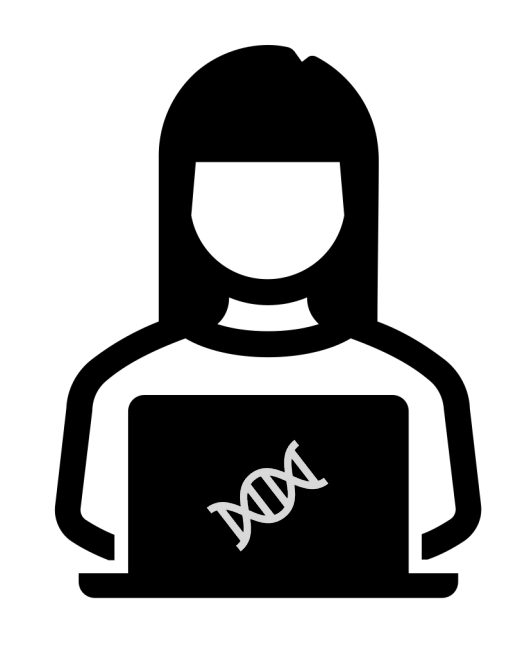

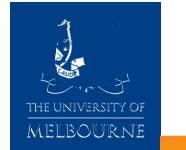

### **What is Unix?**

Unix is an operating system that consists of a set of programs that act as a link between a computer and users.

Unix is everywhere. Apple MacOS, iOS, Linux and Android OS are all derived from Unix.

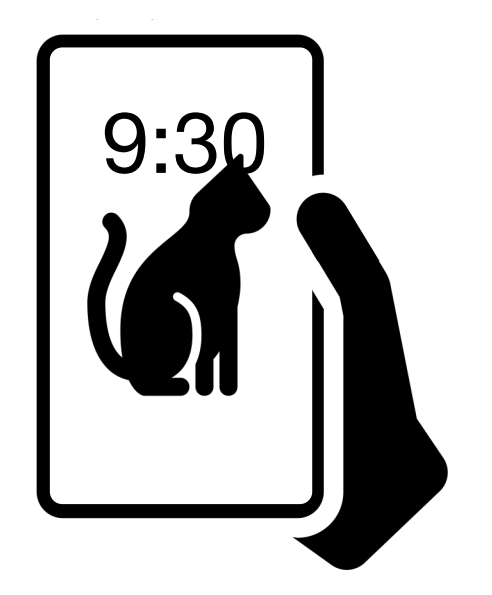

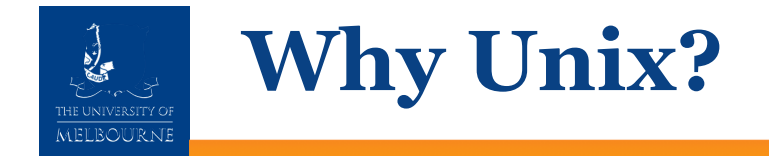

Unix is flexible and robust.

Philosophy: Do one thing and do it well.

Use these simple tools together to achieve complex tasks.

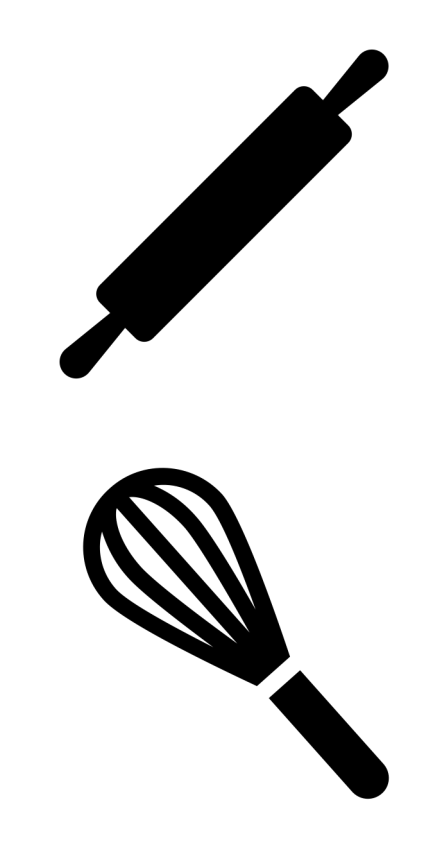

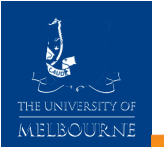

## **Command line interface**

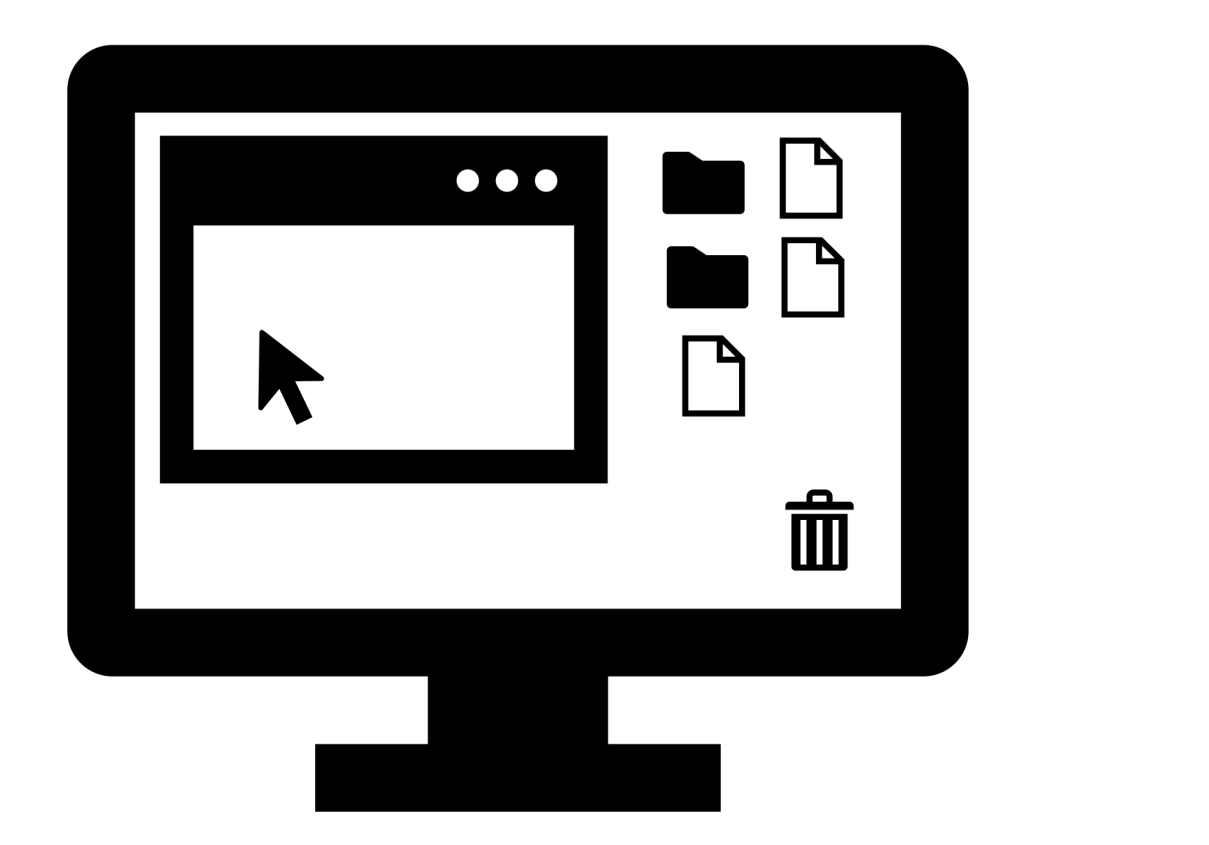

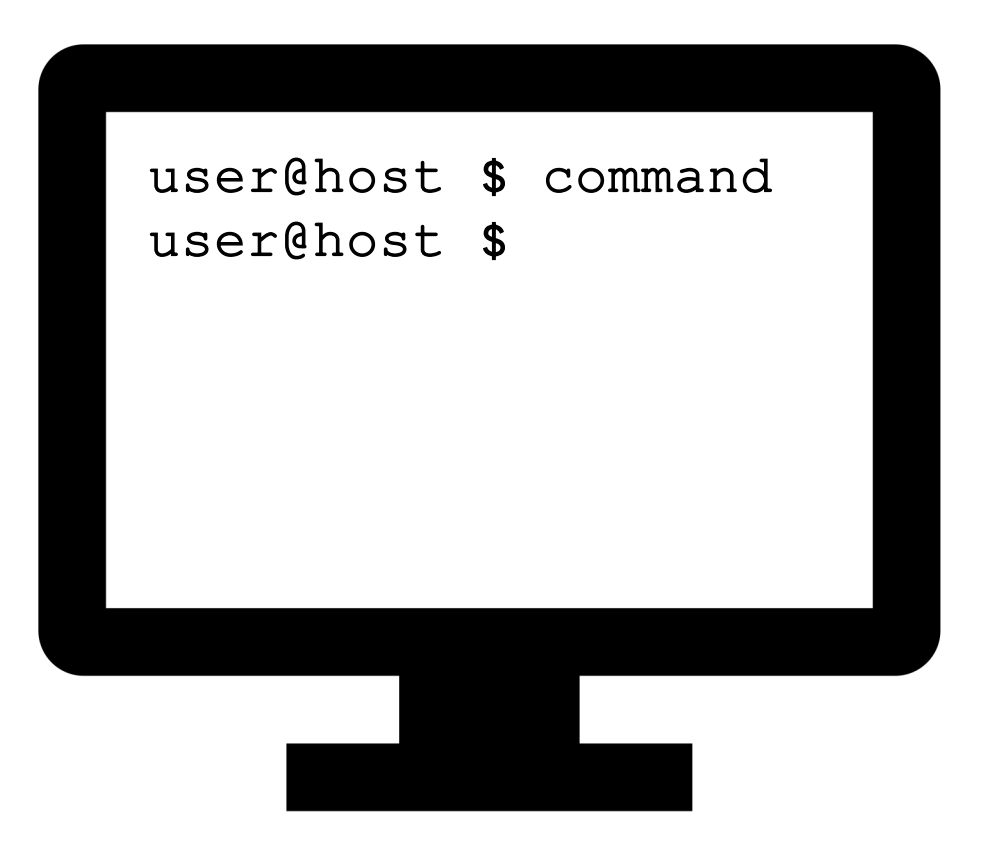

Graphical User Interface (GUI) Command Line Interface (CLI)

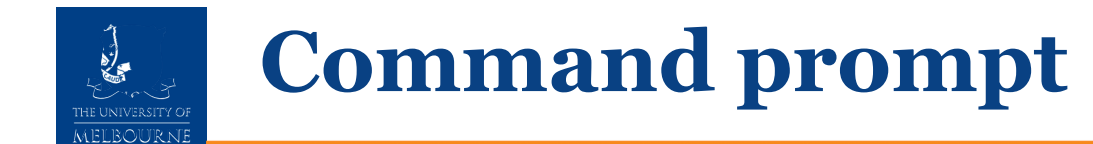

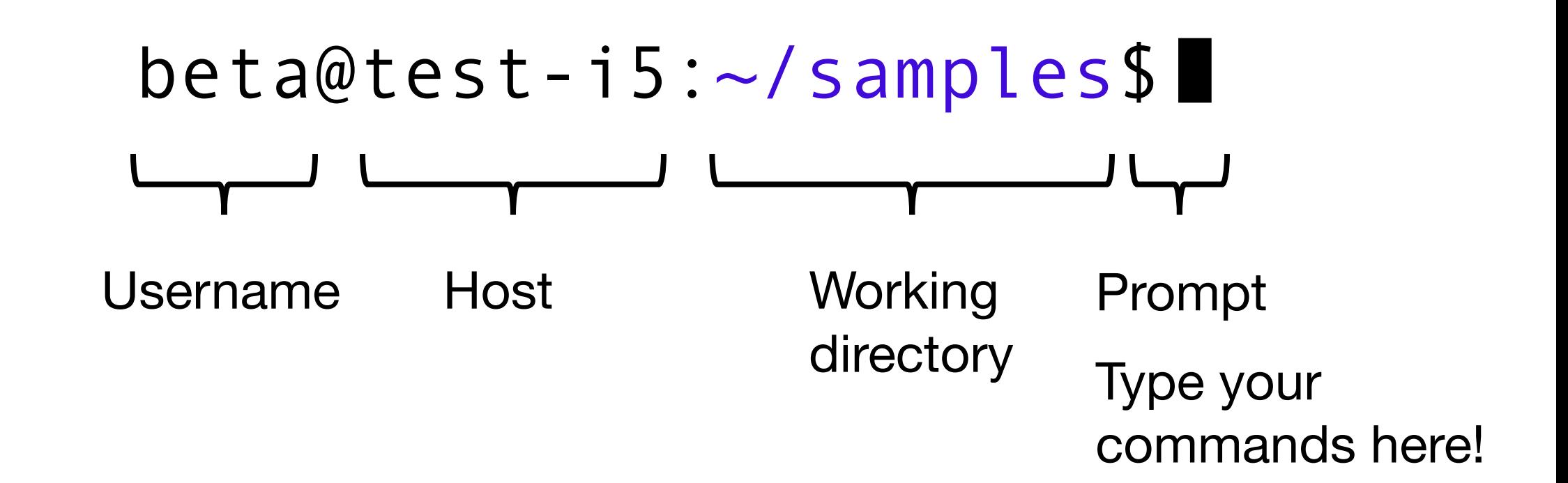

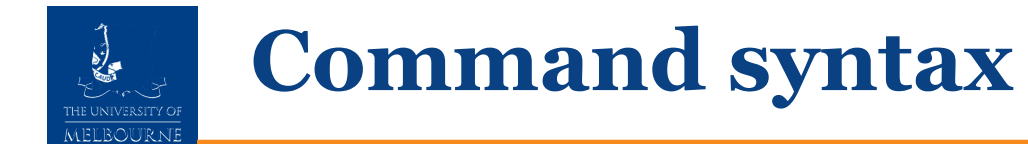

# $s$  cal

Command

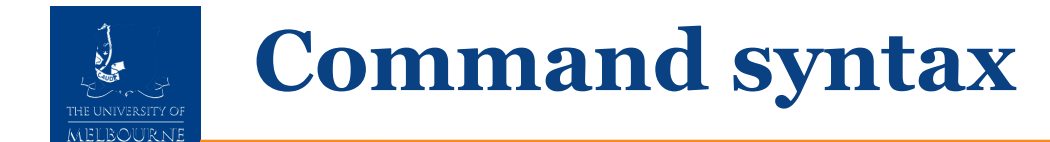

# $$ cal -j$ Command Flag

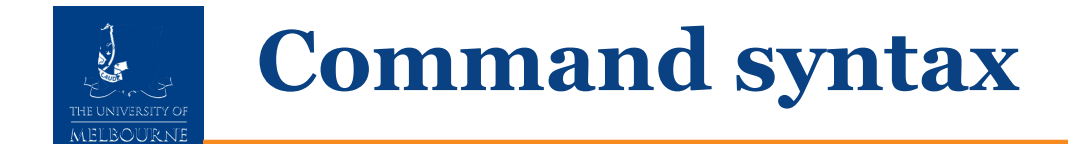

# \$ cal -j -m february Command Flag Option

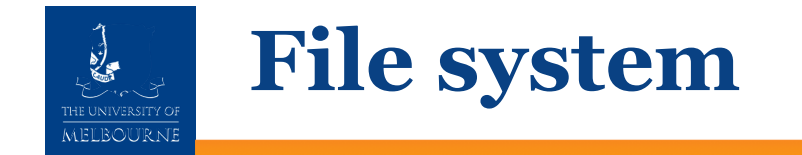

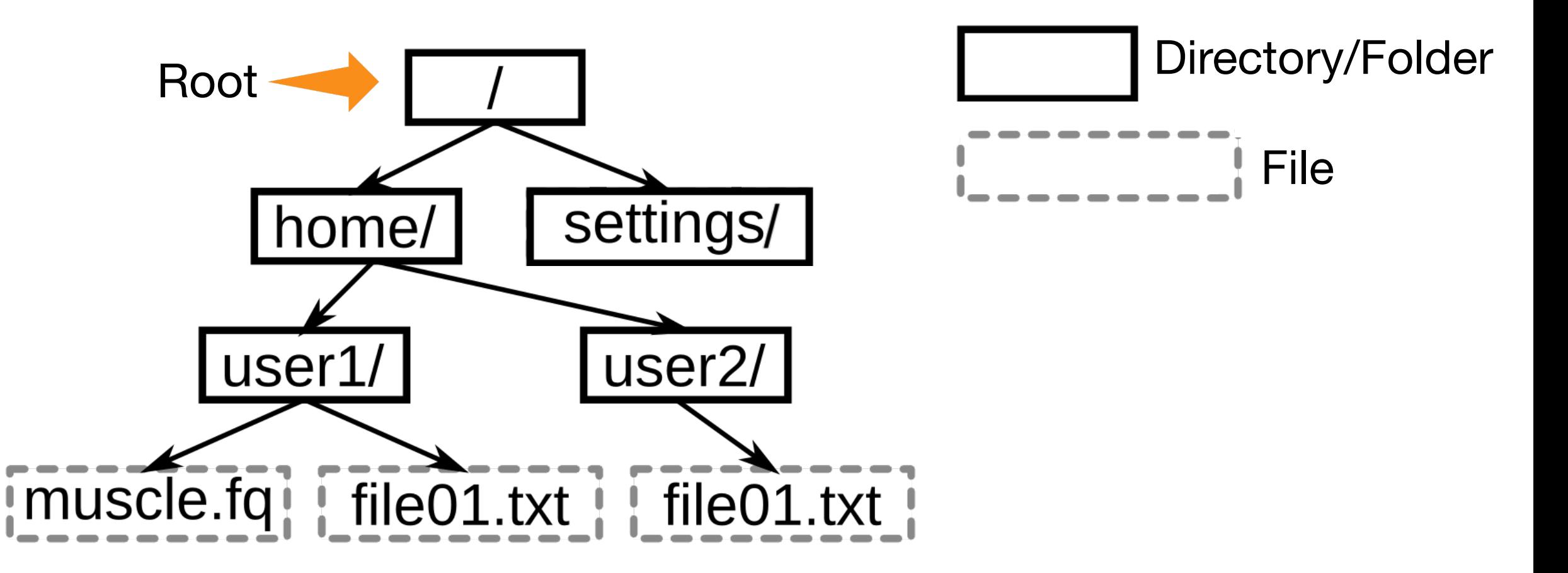

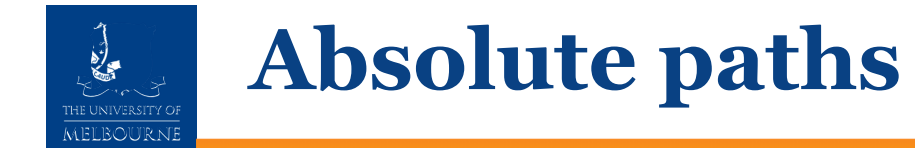

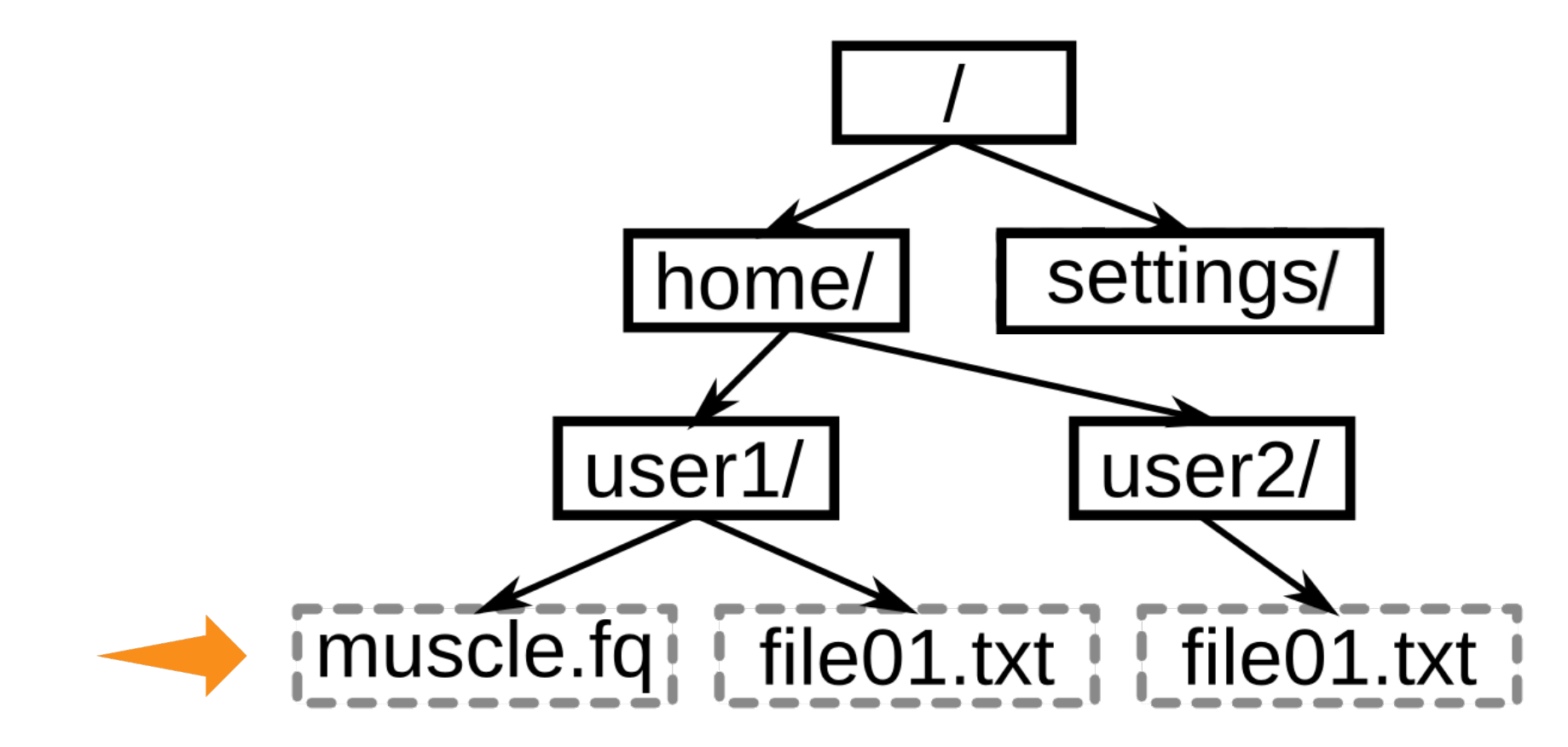

Absolute (full) path to muscle.fq: / home / user1/muscle.fq

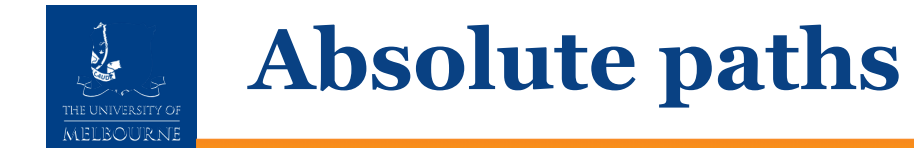

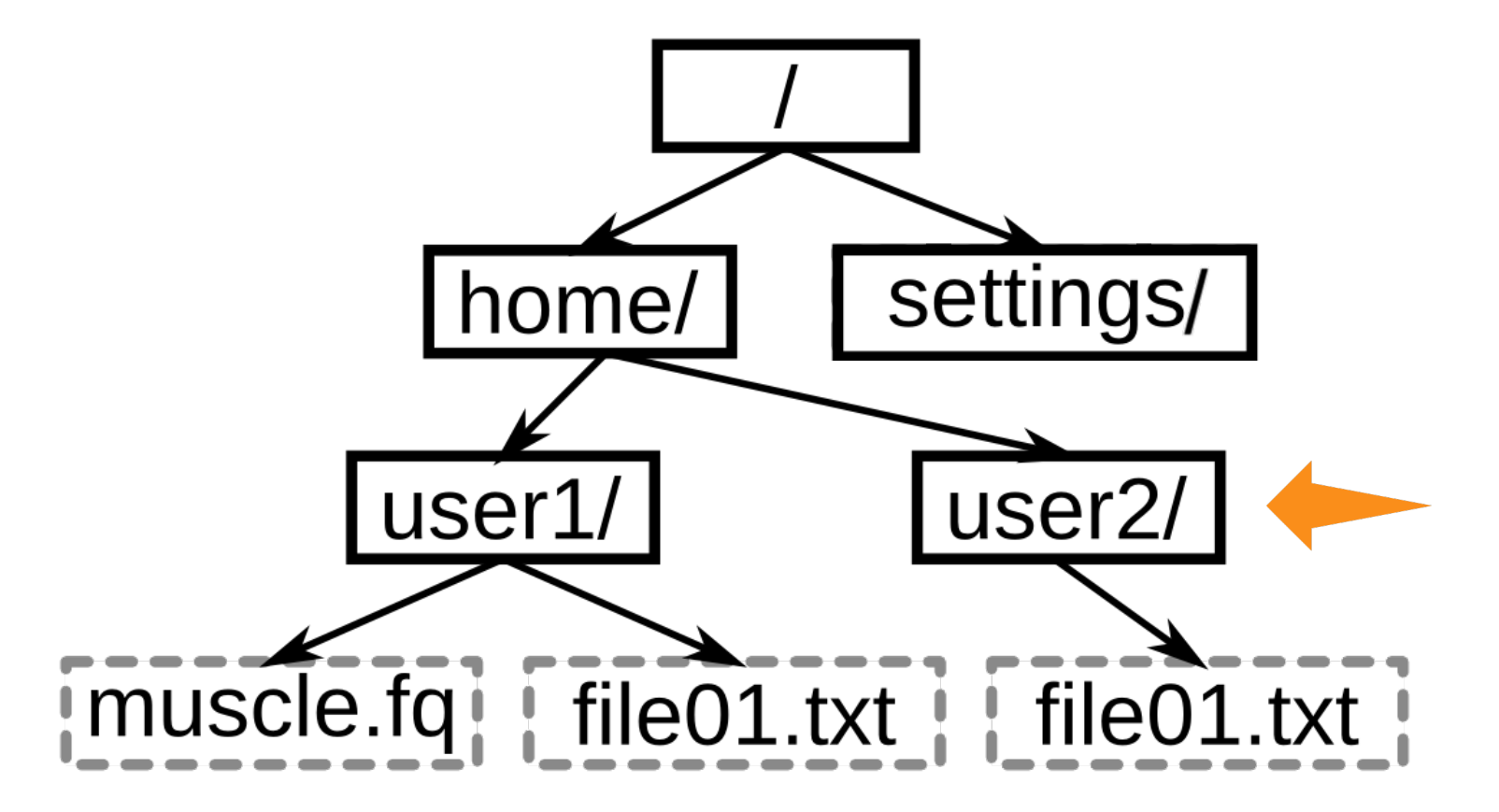

Absolute (full) path to user2:  $/$  home  $/$  user 2  $/$ 

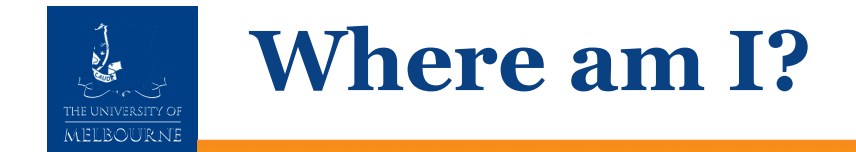

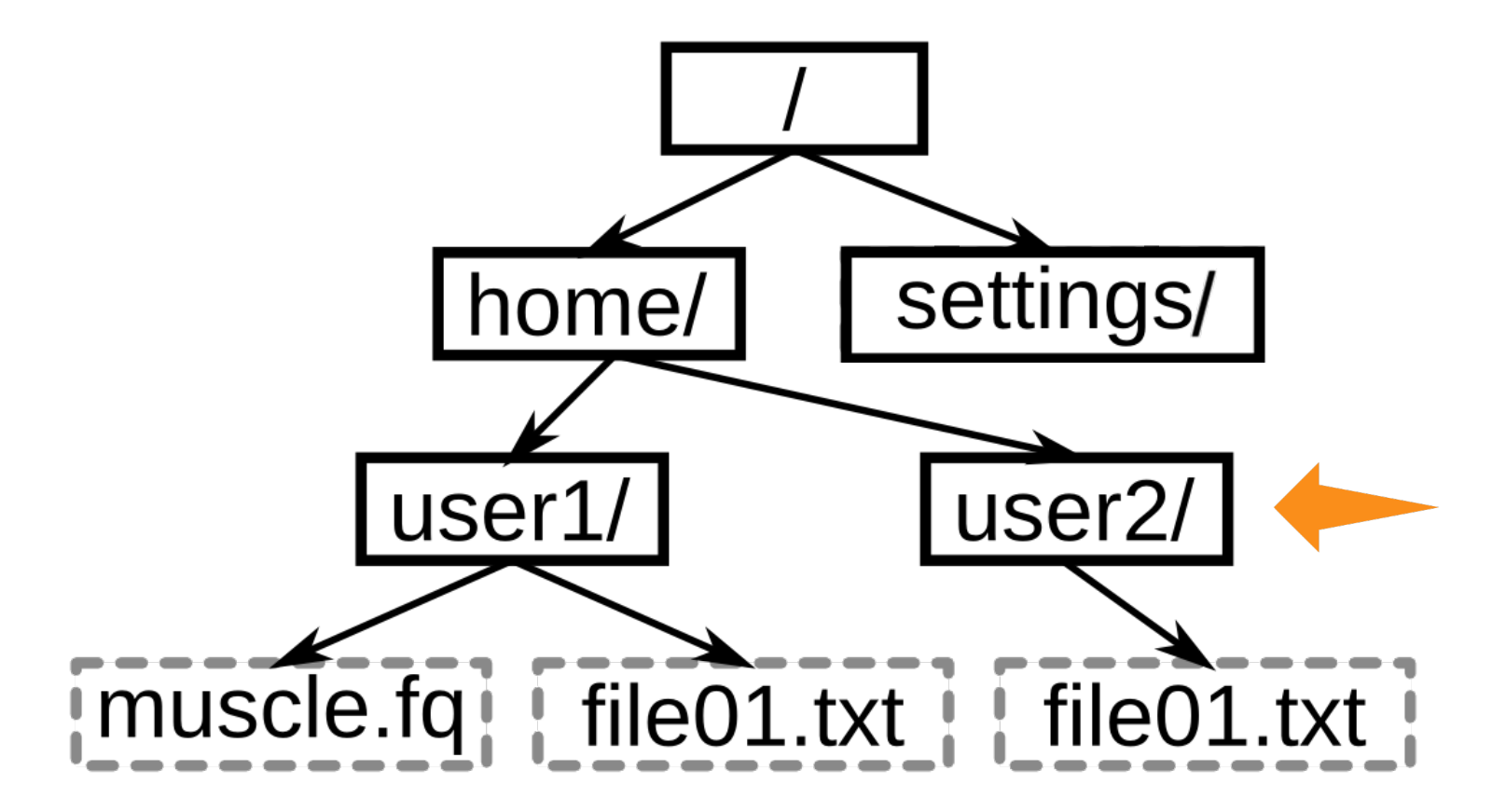

pwd command prints the full path of the current working directory

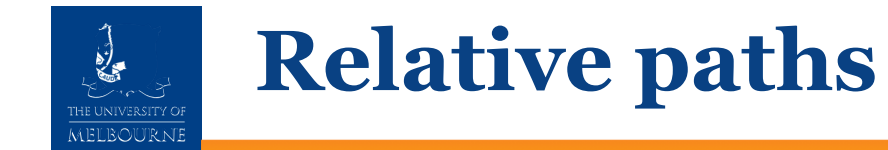

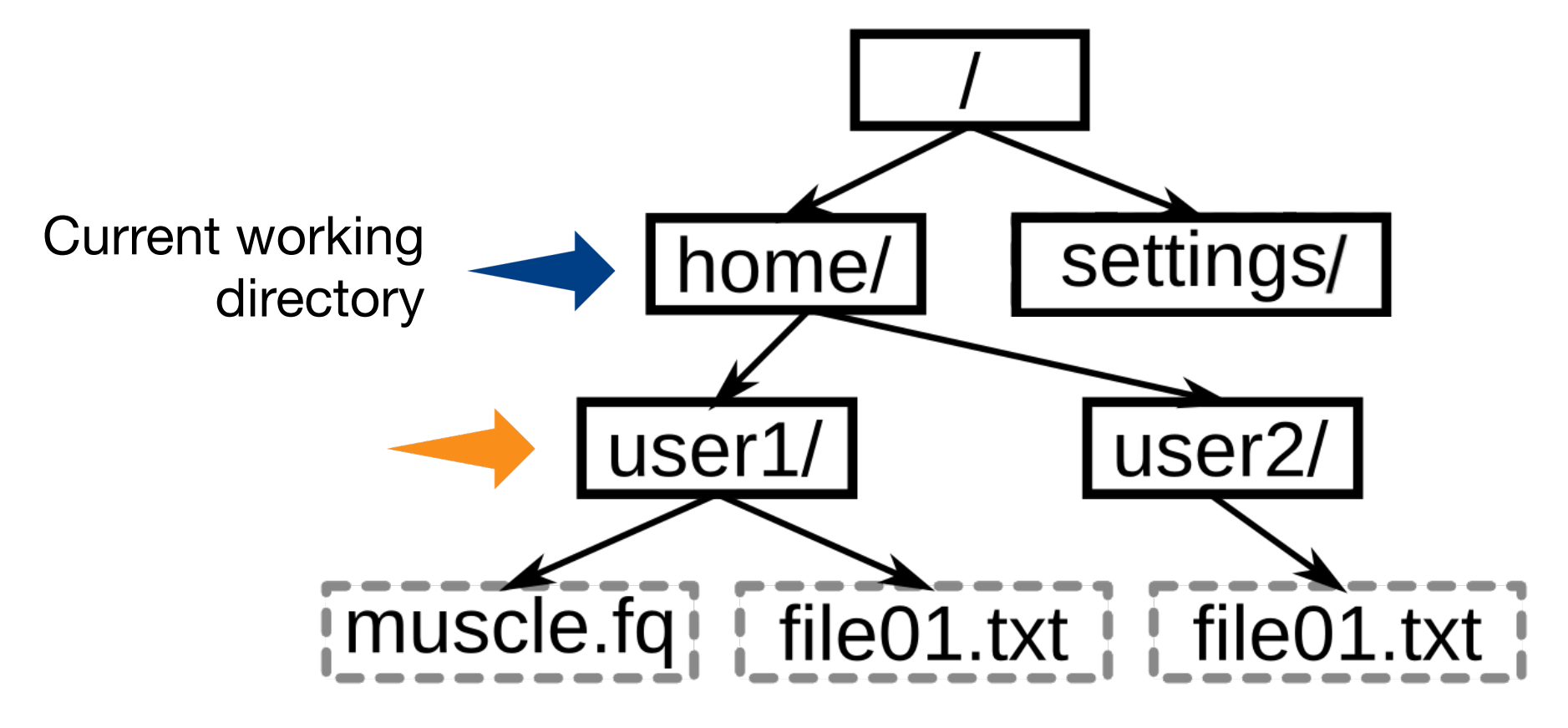

Relative path:  $USer1/$ 

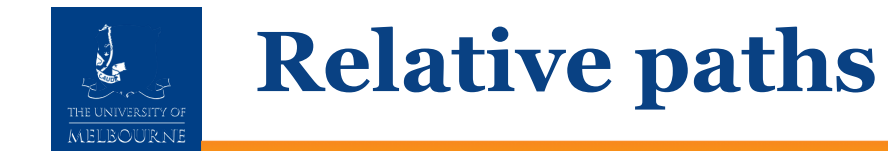

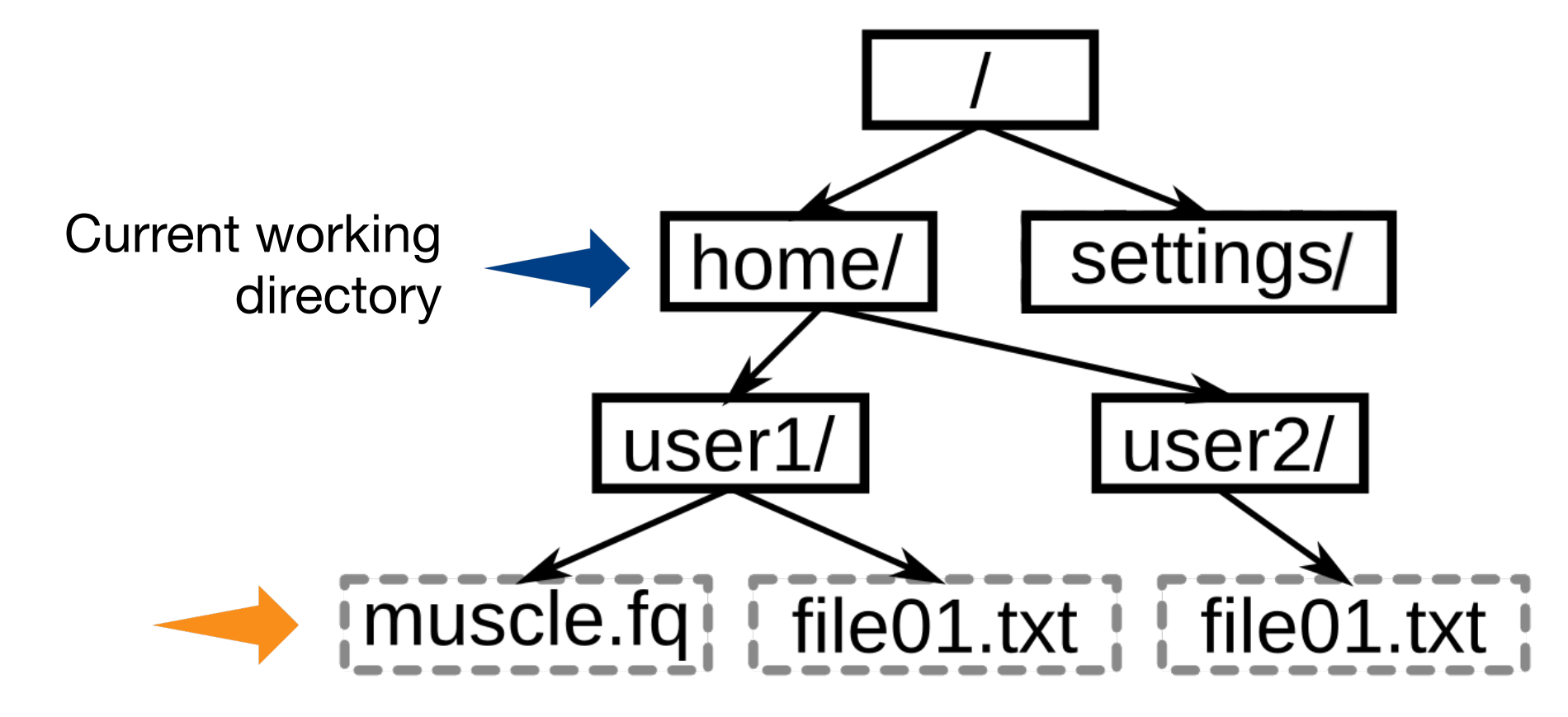

Relative path: user1/muscle.fq

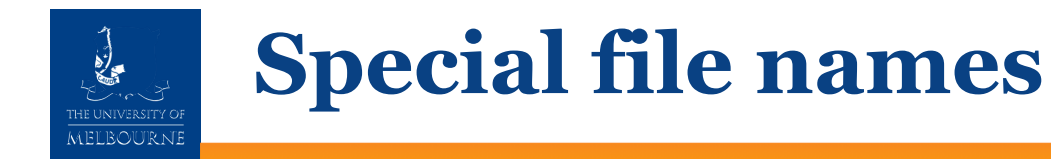

- Root directory
- ~ Home directory
	- . Current working directory
- .. Parent of current working directory

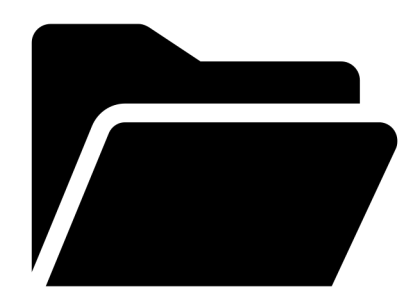

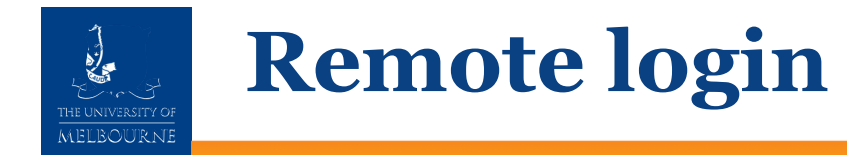

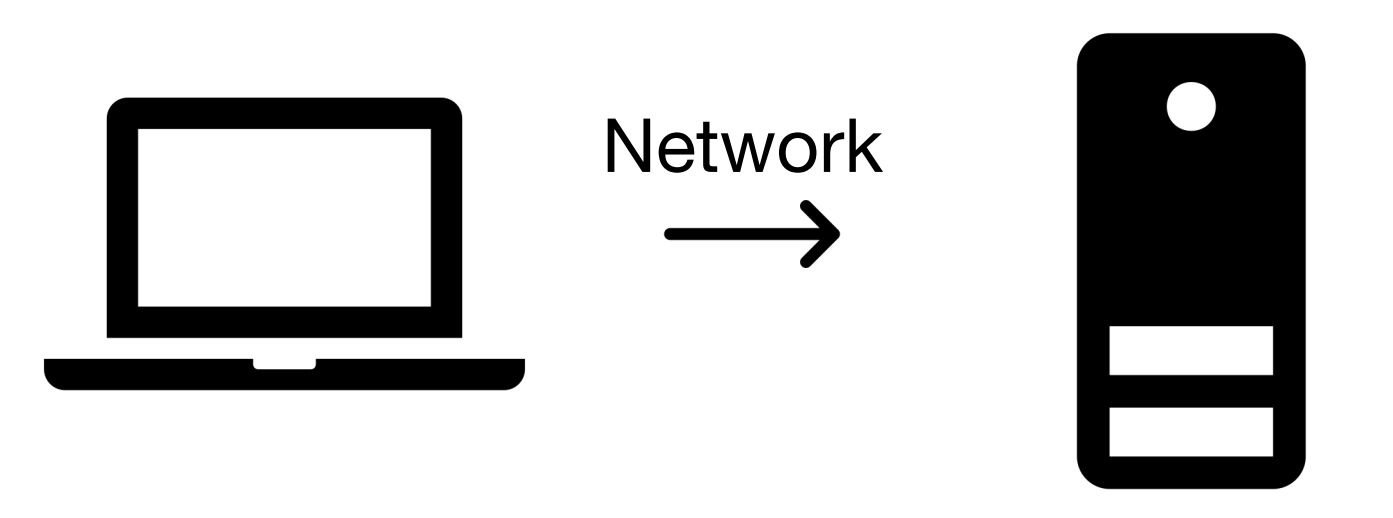

Local computer Remote computer

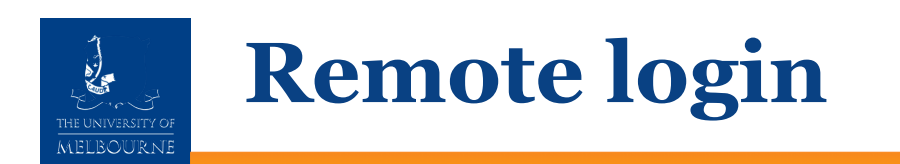

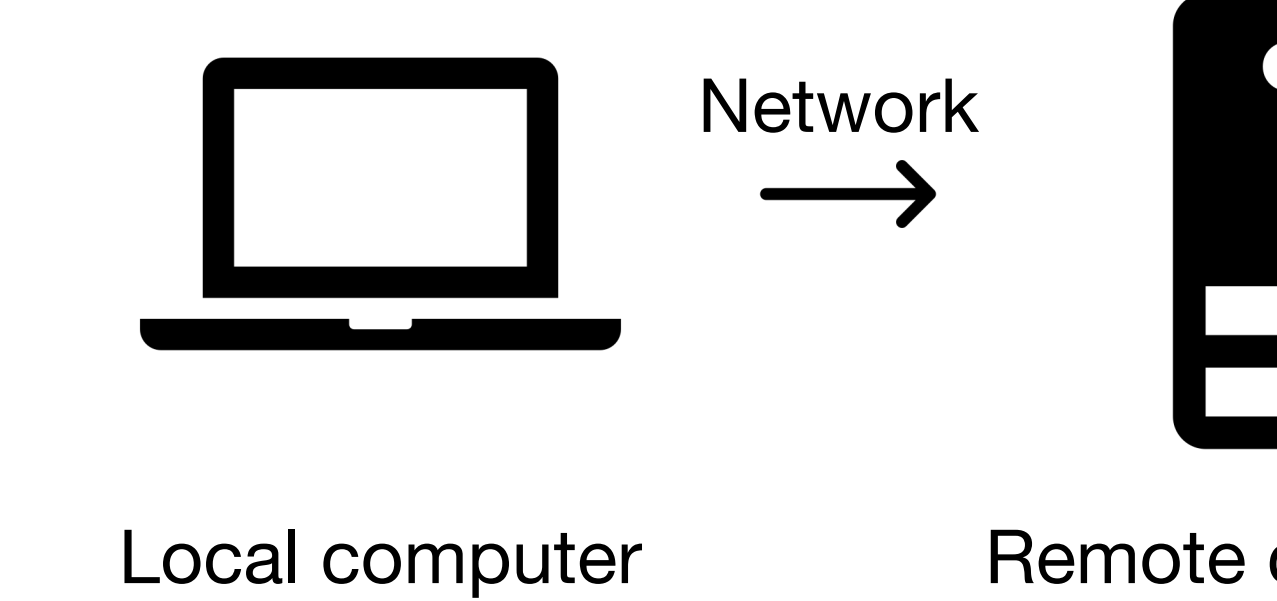

### https://ardc.edu.au/services/nectar-research-cloud/

Special thanks to Simon Gladman and Catherine Bromhead for suppor

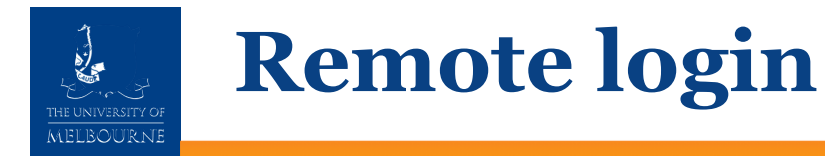

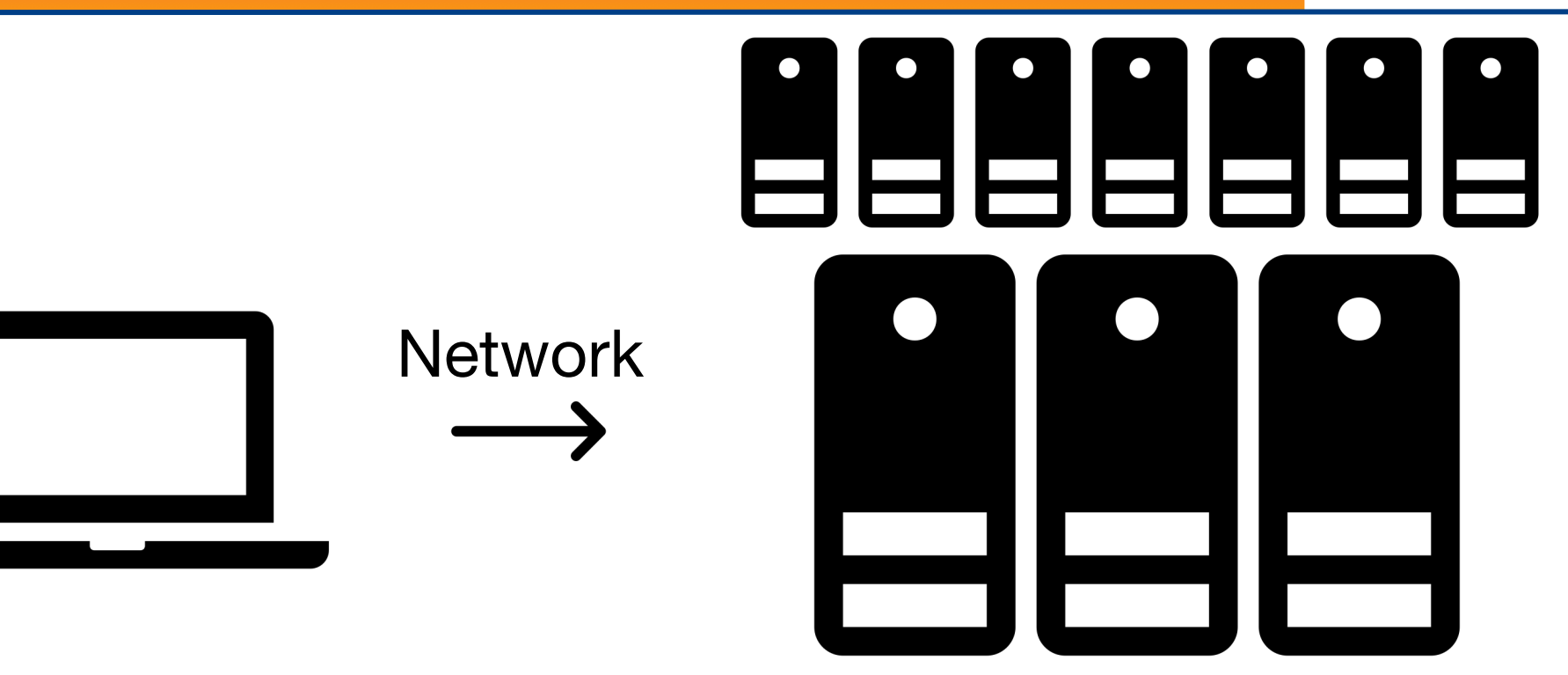

Local computer high performance computing system

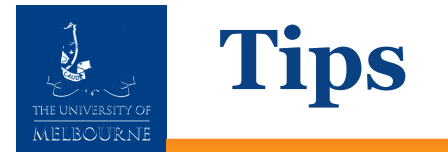

- Commands are case sensitive
- Avoid whitespace in filenames
	- try\_underscores
- Pay attention to error messages.
- Help is just an internet search away.

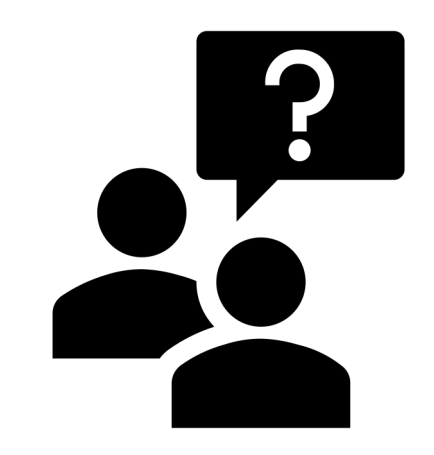

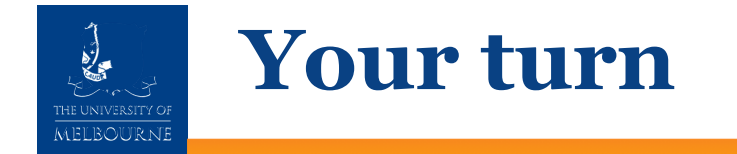

JI.

# To the training material!

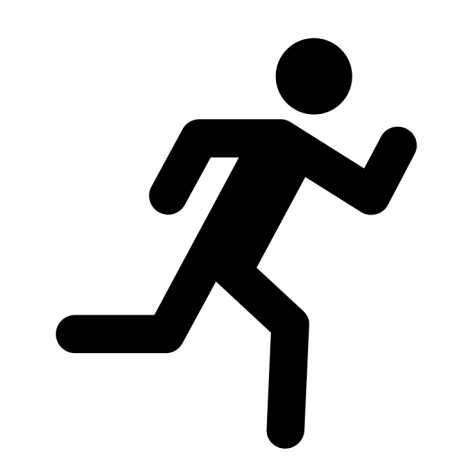